## <span id="page-0-1"></span>**Viewing statistics using the dashboard (optional)**

The dashboard provides you with an overview of your payment operations with all associated payment transactions. The dashboard provides a visual overview of your operations in the form of tables and charts within individually defined periods of time, and as a comparison of the periods.

**Notice:** Websockets must be supported by the browser.

- Web Sockets on Edge is fully supported starting with version 12
- Web Sockets on Firefox is fully supported starting with version 11
- Web Sockets on Chrome is fully supported starting with version 16
- Web Sockets on Safari is fully supported starting with version 7.1
- Web Sockets on Opera is fully supported starting with version 12.1
- Internet Explorer is outdated

## Overview of the dashboard

<span id="page-0-0"></span>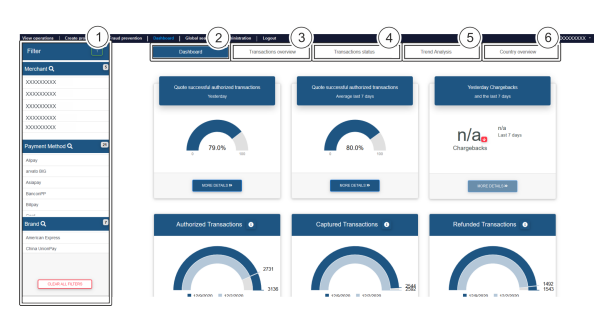

- 1. [Set the dashboard filters](https://developer.computop.com/display/EN/Setting+the+dashboard+filters)
- 2. [Dashboard overview](https://developer.computop.com/display/EN/Dashboard+overview+screen)
- 3. [Show transactions](https://developer.computop.com/display/EN/Showing+the+overview+of+all+operations)
- 4. [Show transaction status](https://developer.computop.com/display/EN/Showing+the+status+of+all+operations)
- 5. [Show yearly analyses \(trend\)](https://developer.computop.com/display/EN/Showing+the+trend)
- 6. [Show country analyses](https://developer.computop.com/display/EN/Showing+country+analyses)

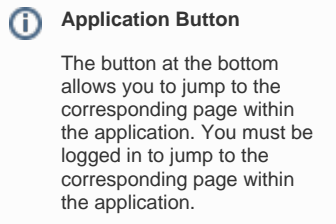

Computop Analytics

## On this page

[Overview of the dashboard](#page-0-0)

## In this section

- [Dashboard overview screen](https://developer.computop.com/display/EN/Dashboard+overview+screen)
- [Setting the dashboard filters](https://developer.computop.com/display/EN/Setting+the+dashboard+filters)
- [Showing country analyses](https://developer.computop.com/display/EN/Showing+country+analyses)
- [Showing the overview of all](https://developer.computop.com/display/EN/Showing+the+overview+of+all+operations)  [operations](https://developer.computop.com/display/EN/Showing+the+overview+of+all+operations)
- [Showing the status of all](https://developer.computop.com/display/EN/Showing+the+status+of+all+operations)  [operations](https://developer.computop.com/display/EN/Showing+the+status+of+all+operations)
- [Showing the trend](https://developer.computop.com/display/EN/Showing+the+trend)
- [Viewing statistics using the](#page-0-1)  [dashboard \(optional\)](#page-0-1)